# **Trial Balance Report**

*Trial balance* is used to prepare *balance sheets* and *other financial statements* and are an important document for auditors. A trial balance is done to check that the debit and credit column totals of the general ledger accounts match each other, which helps spot any accounting errors.

### **To get here**

#### 1. From the *App Center*, click *Trial Balance App*;

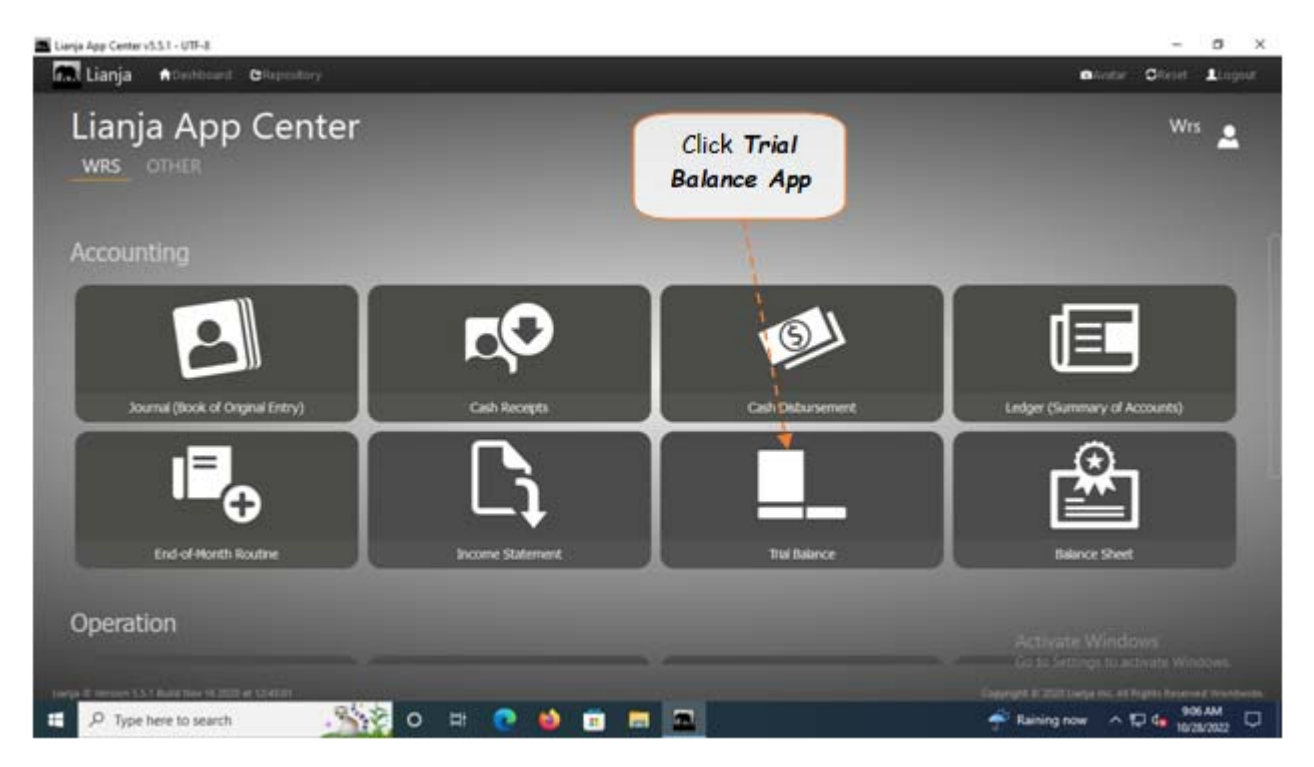

2. Displays the *Trial Balance Report* main page.

#### **To generate trial balance**

- 1. From the section menu bar, click *Trial Balance*;
- 2. Input the *As Of* date as ending date of the trial balance. Select the date from *date picker*;
- 3. Click *Ready to Process*;
- 4. Click *Generate Trial Balance*.

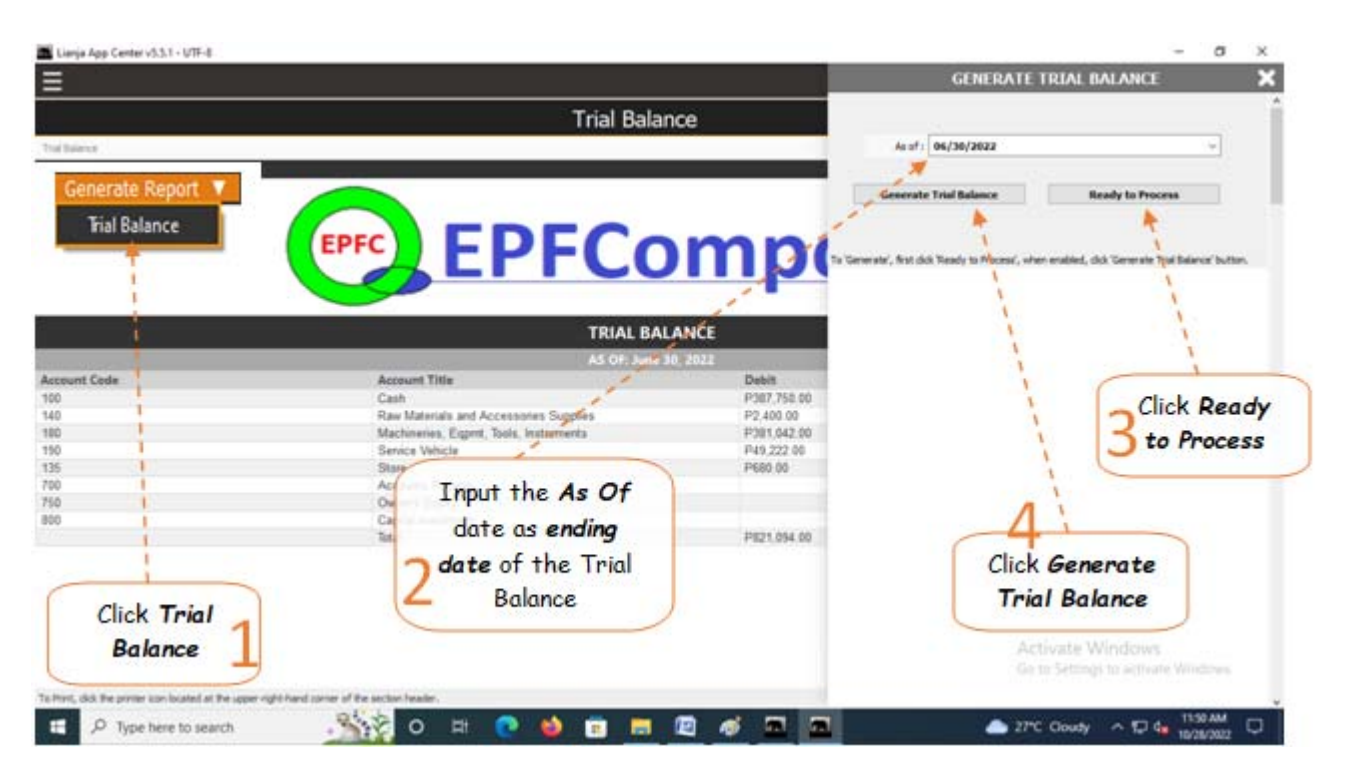

## **From section menu bars and command icons**

- 1. To go back to the *App Center*, click the *Home icon*.
- 2. To print, click the *printer icon* located at the upper right hand side of the header.
- 4. For *Help*, click the **?** icon located at the upper right hand side of the header.

Reminder: All values are not from actual WRS operation, but created only for the purpose of illustration.

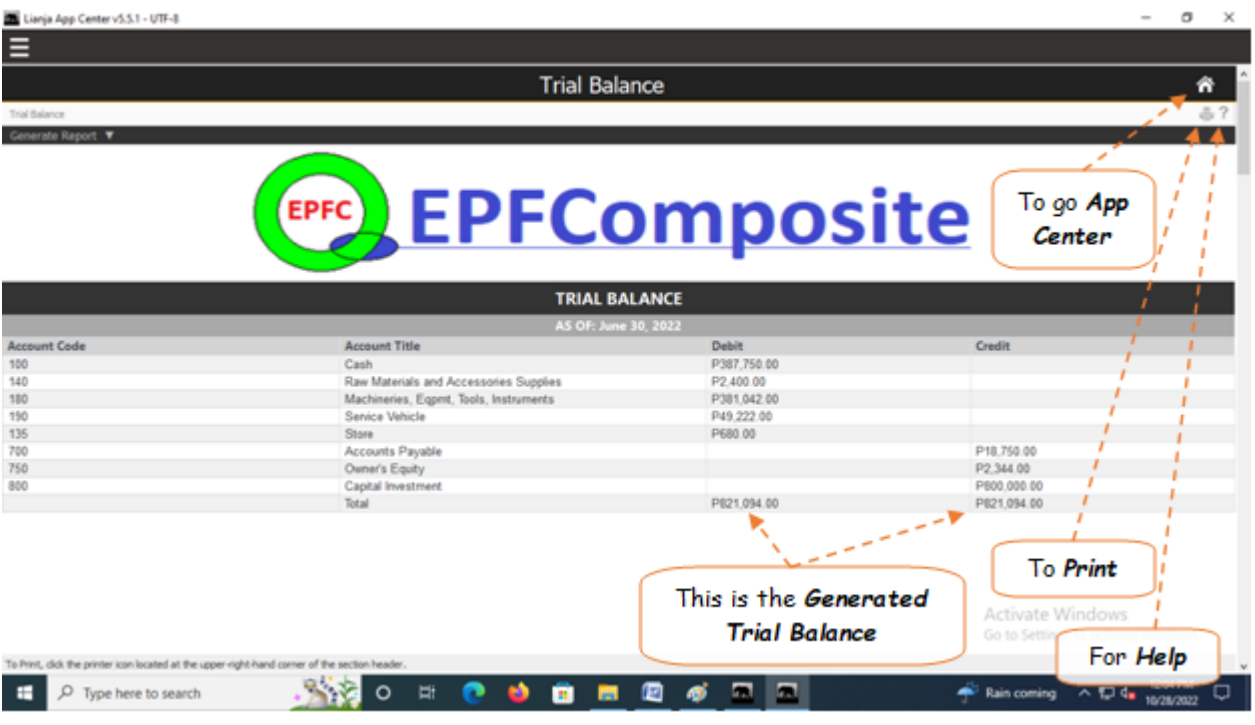